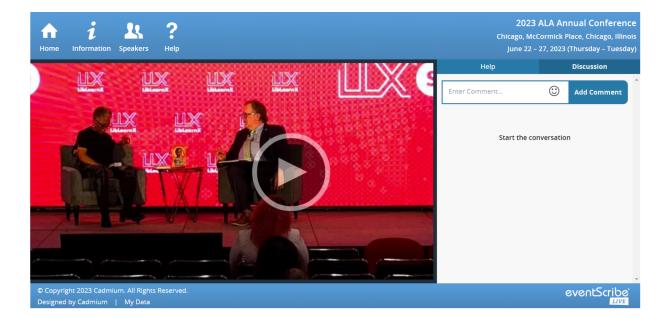

## Joining the Digital Experience

- Sessions are live streamed only from the Eventscribe website and are not available in the Mobile App. Visit <u>https://2023alaannual.eventscribe.net/</u> and use your Registration Email and Registration ID to login.
- Look for the Digital Experience icon in the Daily Schedule or visit the Digital Experience page to identify which sessions are being live streamed.
- Click on the View Session button to launch the stream.
- Use the Discussion tab to join the attendee chat.

### **Technical Tips**

- Use Chrome (recommended), Firefox, or Safari browsers.
- Disconnect from a VPN (Virtual Private Network).
- Check firewalls. If you are in the office, try another network (some offices have robust firewalls that will block some virtual features).
- Clear your web browser history and cache.
- Check your Internet Connection.
- Close any other tabs that may be using a lot of bandwidth.
- If you are at home, make sure you are not also using streaming services like Netflix, etc. that could impact your available bandwidth.
- Use a hard-wired internet connection, if possible.
- If you have to use WIFI, make sure you are close to the WIFI device.

# Troubleshooting

### If you are hearing duplicate or overlapping sound

ALA**annual** 

You may have two browsers open. Please close one of your internet browsers and it should play correctly.

### If you are having issues seeing the live stream or the webpage

For an optimal experience we recommend participating from a desktop or laptop computer with broadband wired/wireless access. You will be able to connect to audio via your computer.

**CONFERENCE & EXHIBITION** AMERICAN LIBRARY ASSOCIATION • ALAANNUAL.ORG

JUNE 22–27, 2023

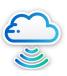